# The MassHire Career Information System (MassCIS)

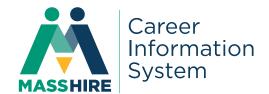

MassHire CIS is an Internet-based career guidance system. MassHire CIS contains career, education, and workforce information, as well as many career exploration tools. The Executive Office of Labor and Workforce Development's (EOLWD), MassHire Career Services (MDCS) provides MassHire CIS to Massachusetts residents free of charge. MassHire CIS content includes:

#### Occupations and employment

- Occupational information
- Job search and resume tips
- Wage and job outlook information
- Self-employment resources
- Occupational videos
- Occupational licensing requirements
- Links to job listings in JOBcentral

# **Education and training**

- Programs of study
- Financial aid and scholarships
- Massachusetts proprietary schools
- National colleges and universities
- Educational sorting tools

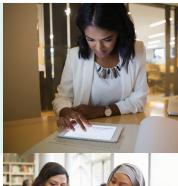

# **Career exploration tools**

- My MassHire CIS Portfolio
- Resume Creator
- Skills assessment
- O\*NET Interest Profiler
- Occupation Sort
- O\*NET Work Importance Locator

#### How do I get started?

Visit: **masshirecis.intocareers.org**. Log in with your user name and password, or scroll down the page, type in the name of your city/town and choose the zip code for that city/town.

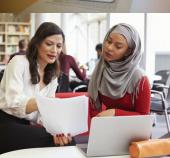

# **Navigation tips:**

- Click on any component on the left side of your screen to see the contents of that component.
- Some files open to display additional topics and subtopics to choose from. Click on your choices and the topic contents will appear on the right.
- Click on the MassHire CIS icon in the upper left corner to return to the MassHire CIS home page.
- To set up your own portfolio to create a resume, track goals, and save system information, follow the instructions on the other side of this flyer.

# How do I know which occupations relate to my interests and skills?

There are several assessments (**SKILLS, O\*NET Interest Profiler,** and **Work Importance Locator**) in the **MassHire CIS** that will help you find occupations that match your skills, interests, and work values. Also, **Occupation Sort** allows you to generate a list of occupations based on factors you find important. Use these tools to create a list of occupations that you would like to explore further.

# How do I find out more about the occupations that interest me?

- Select the occupation you would like to explore
- From the occupations component and read through the topics.
- Use the Programs of Study to learn more about education and training opportunities.
- Find educational programs using U.S. Colleges and Universities, Mass schools, and School Sort files.
- Do your family members or friends work in any of the occupations that interest you? If so, they can be a resource for information about their field.
- Are there opportunities for volunteering in your community that relate to the occupations that interest you most? This can be a way to gain first-hand knowledge of an occupation.

# How do I prepare for a job search?

- Read through the Job Search topic for tips on filling out applications, creating resumes, and preparing for interviews.
- Use the **Portfolio** feature to generate a resume.
- Visit your local MassHire Career Center office for additional job search assistance.

#### My MassHire CIS Portfolio

Use the **My MassCIS Favorites** feature to create resumes, and to keep track of your goals and work history. **My MassCIS Favorites** allows you to save assessment results and other items in **MassHire CIS** to **My MassCIS Favorites** for easy reference.

# To create your own MassHire CIS Portfolio:

Visit MassHire CIS: masshirecis.intocareers.org

- If you have a user name and password use them to log in.

  Otherwise, log in by typing your city/town, and choosing the zip code for that city/town.
- Select My MassHire CIS Portfolio from the top right corner of the home page, and then select Create My MassHire CIS Portfolio. Enter your information in the spaces provided.
- Enter an accurate email address so that you can have your password emailed to you if you forget it. You must know your user name to use this option.
- Write down your user name and password before pressing the submit button.

| User name: | Password: |
|------------|-----------|
|------------|-----------|

- Choose if you want anyone to view your Portfolio and click on **Submit**. Click the icon to start using **MassHire CIS**.
- You have now created your own Portfolio and you can save items for future reference.
- Next time you log in to **MassHire CIS** use your Portfolio user name and password:

# Where can I get more information?

The Additional Resources section of **MassHire CIS** provides:

Junior MassHire CIS: Career exploration information for junior high and middle school users.

**Tools for counselors, teachers, and other users:** Information to help users better explore the toolsof **MassHire CIS.** 

Glossary: Definitions of words used in MassHire CIS

**Article directory:** Search through topics

**Employer locator:** Search through employers in **MassHire CIS** 

Mass Resources: Provides the user with links to resources in Massachusetts EOLWD, such as

MassHire Job Quest, Department of Education, and TERI College Access. ·

#### **Contact MassHire CIS:**

Executive Office of Labor Workforce Development MassHire Department of Career Services 19 Staniford Street, 1st Floor Boston, MA 02114

(617) 626-6808

Email: masshirecis@detma.org

Visit the website to get started: masshirecis.intocareers.org

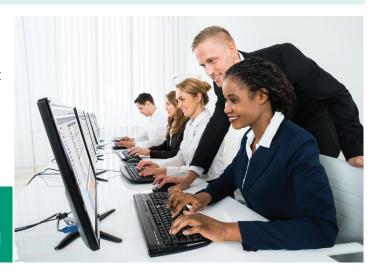